# tehnot=ka

[https://tehnoteka.rs](https://tehnoteka.rs/?utm_source=tehnoteka&utm_medium=pdf&utm_campaign=click_pdf)

# **Uputstvo za upotrebu (EN)**

LOGITECH set bežični miš i tastatura MK330 SR(YU)

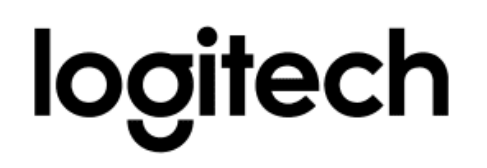

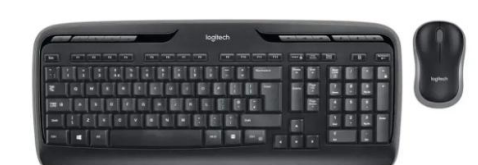

Tehnoteka je online destinacija za upoređivanje cena i karakteristika bele tehnike, potrošačke elektronike i IT uređaja kod trgovinskih lanaca i internet prodavnica u Srbiji. Naša stranica vam omogućava da istražite najnovije informacije, detaljne karakteristike i konkurentne cene proizvoda.

Posetite nas i uživajte u ekskluzivnom iskustvu pametne kupovine klikom na link:

[https://tehnoteka.rs/p/logitech-set-bezicni-mis-i-tastatura-mk330-sryu-akcija-cena/](https://tehnoteka.rs/p/logitech-set-bezicni-mis-i-tastatura-mk330-sryu-akcija-cena/?utm_source=tehnoteka&utm_medium=pdf&utm_campaign=click_pdf)

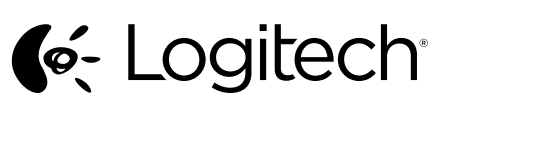

Getting started with

Logitech® Wireless Combo MK330

**ext** unifying

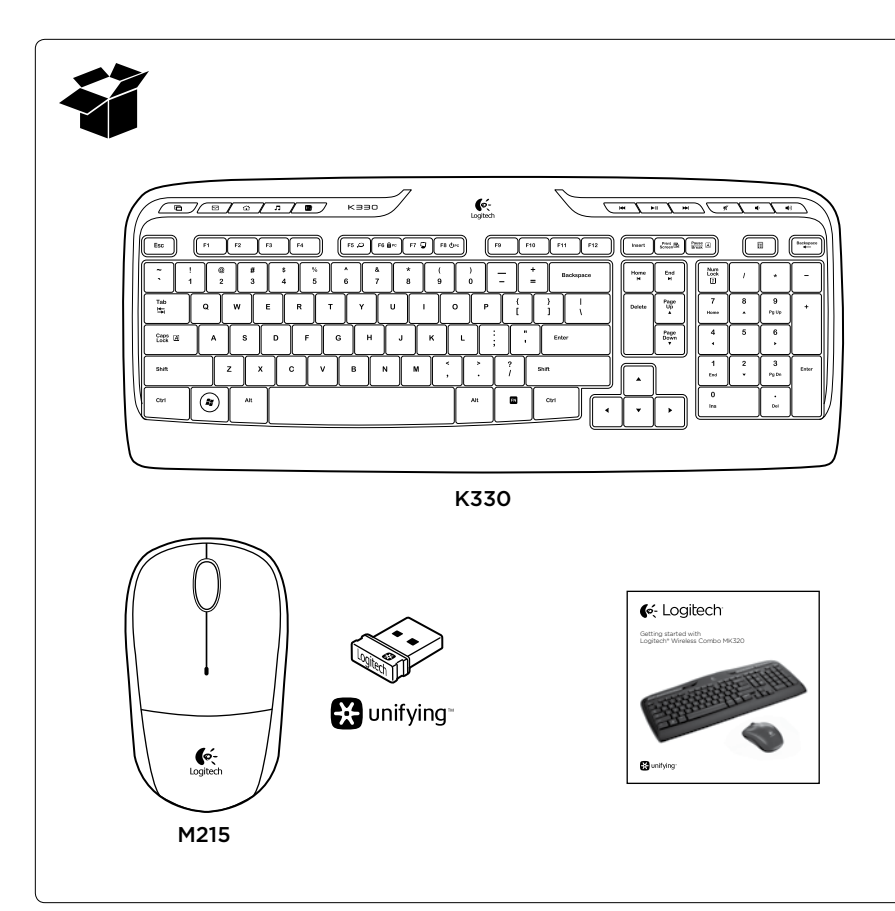

F5  $\mathcal{Q}$ 

F6 APC

F7  $\Box$ 

F8 OPC

 $\frac{\text{Print}}{\text{Screen}}$ 

 $\frac{Pause}{Break}$ 

## 1 2 3 4 5 6 7 8 9 10 11 12 13 14 15 16 17

Deutsch

#### English

Keyboard features Hot keys 1. Switch applications 2. Launch e-mail 3. Home 4. Launch media player 5. Show Desktop 6. Previous track 7. Play/pause 8. Next track 9. Mute 10. Volume down 11. Volume up FN keys To use the FN function, press and hold the FN key, and then press the F-key you want to use. 12. Search 13. Lock PC 14. My computer 15. PC sleep 16. Contextual menu 17. Scroll lock

Tastaturfunktionen Sondertasten 1. Programmumschalter 2. E-Mail starten 3. Startseite 4. Multimedia-Player starten 5. Desktop anzeigen 6. Vorheriger Titel 7. Wiedergabe/Pause 8. Nächster Titel 9. Stumm 10. Leiser 11. Lauter FN-Tasten Halten Sie zum Aktivieren der FN-Funktion die FN-Taste gedrückt und drücken Sie die gewünschte F-Taste. 12. Suchen 13. PC sperren 14. Arbeitsplatz 15. Energie sparen 16. Kontextmenü 17. Rollen

### Français

Fonctions du clavier Touches de raccourci 1. Changement d'application 2. Lancement de la messagerie électronique 3. Accueil 4. Lancement du lecteur multimédia 5. Affichage du Bureau 6. Piste précédente 7. Lecture/pause 8. Piste suivante 9. Sourdine 10. Volume - 11. Volume + Touches FN Pour utiliser la fonction FN, appuyez sur la touche FN sans la relâcher, puis sur la touche F de votre choix. 12. Recherche 13. Verrouillage de l'ordinateur 14. Poste de travail 15. Mode veille du PC 16. Menu contextuel 17. Verrouillage du défilement

Italiano Caratteristiche della tastiera Tasti dedicati 1. Cambia applicazione 2. Avvia posta elettronica 3. Pagina principale 4. Avvia lettore multimediale 5. Mostra desktop 6. Brano precedente 7. Riproduzione/Pausa 8. Brano successivo 9. Disattivazione del volume 10. Riduzione del volume 11. Aumento del volume Tasti FN Per utilizzare le opzioni accessibili mediante il tasto funzione FN, tenere premuto il tasto FN e premere il tasto funzione desiderato. 12. Cerca 13. Blocca PC 14. Computer 15. Sospensione PC 16. Menu di scelta rapida 17. Blocco scorrimento

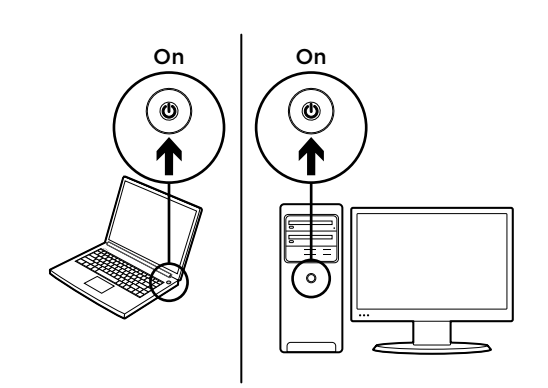

1

2 Տ USB USB 

> $\rightarrow$  $\equiv$

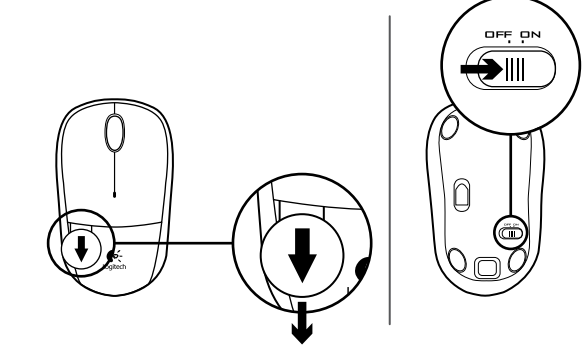

#### English

Mouse features 1. Left and right mouse buttons

- 2. Scroll wheel • Press the wheel down for middle button (function can vary by
- software application) 3. Battery LED • Flashes red when battery power is low
- 4. On/Off slider switch

1

- 5. Battery door release button
- 6. Unifying receiver storage

## Deutsch

Mausfunktionen 1. Linke und rechte Maustaste 2. Scrollrad

- Drücken Sie das Tastenrad, um die Funktion der mittleren Taste (Funktion je nach Anwendung unterschiedlich) auszuführen.
- 3. Batterie-LED • Blinkt bei niedrigem Batteriestand rot.
- 4. Ein-/Ausschalter
- 5. Batteriefachdeckel-Entriegelung
- 6. Unifying-Empfängerfach
- 
- 

## **Francais**

Fonctions de la souris 1. Boutons gauche et droit de la souris 2. Roulette de défilement

- Appuyez sur la roulette pour l'utiliser comme bouton central (la fonction varie selon l'application logicielle) 3. Témoin de niveau de charge des piles
- Clignote en rouge lorsque le niveau de charge de la pile est faible 4. Commutateur Marche/Arrêt
- 5. Bouton d'ouverture du compartiment des piles
- 6. Rangement du récepteur Unifying

## Italiano

Caratteristiche del mouse 1. Pulsanti sinistro e destro del mouse 2. Scroller

- Premere lo scroller per le funzioni del pulsante centrale (la funzionalità può variare in base all'applicazione software)
- 3. LED batteria • Lampeggia di colore rosso quando il livello di carica è basso

4. Interruttore scorrevole di accensione/ spegnimento

- 5. Pulsante di rilascio del coperchio del vano batterie
- 6. Alloggiamento ricevitore Unifying

English

#### Français Votre souris et votre clavier sont désormais prêts à l'emploi.

Italiano Il mouse e la tastiera sono ora pronti per l'uso.

Your mouse and keyboard are now ready for use.

3

Deutsch Maus und Tastatur sind nun einsatzbereit.

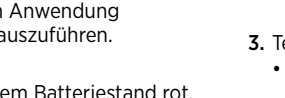

2 3 4 5 6

#### English

The Logitech® Unifying receiver Plug it. Forget it. Add to it.

#### Your new Logitech product ships with a Logitech Unifying receiver.

Did you know you can add a compatible Logitech wireless device that uses the same receiver as your current Logitech Unifying product?

#### Are you Unifying-ready?

If you have a Logitech wireless device that's Unifying-ready, you can pair it with additional Unifying devices. Just look for the orange Unifying logo on the new device or its packaging. Build your ideal combo. Add something. Replace something. It's easy, and you'll use only one USB port for up to six devices.

#### Getting started is easy

If you're ready to pair your device(s) via Unifying, here's what you need to do:

1. Make sure your Unifying receiver is plugged in.

2. If you haven't already, download the Logitech® Unifying software from www.logitech.com/unifying.

3. Start the Unifying software\* and follow the onscreen instructions to pair the new wireless device with your existing Unifying receiver. \*Go to Start / All Programs / Logitech / Unifying / Logitech Unifying Software

#### Deutsch

Der Logitech® Unifying-Empfänger Empfänger anschließen. Eingesteckt lassen. Geräte hinzufügen.

Im Lieferumfang Ihres neuen Logitech Produkts ist ein Logitech Unifying-Empfänger enthalten. Wussten Sie schon, dass Sie über denselben Empfänger ganz einfach weitere kompatible kabellose Logitech-Geräte anschließen können?

#### Sind Sie bereit für Unifying?

Wenn Sie ein kabelloses Logitech-Gerät haben, das die Unifying-Technologie unterstützt, können Sie es mit anderen Unifying-Geräten pairen. Achten Sie auf das orangefarbene Unifying-Logo auf dem neuen Gerät oder der Verpackung. Stellen Sie Ihre ideale Kombination zusammen. Fügen Sie ein Gerät hinzu. Ersetzen Sie ein anderes. Die Einrichtung ist unkompliziert und Sie benötigen nur einen USB-Anschluss für bis zu sechs Geräte.

#### Es ist ganz einfach

- Wenn Sie eines oder mehrere Geräte über Unifying einrichten möchten, führen Sie folgende Schritte durch:
- 1. Vergewissern Sie sich, dass Ihr Unifying-Empfänger eingesteckt ist. 2. Laden Sie die Logitech® Unifying-Software unter www.logitech.com/
- unifying herunter, wenn Sie dies nicht bereits getan haben. 3. Starten Sie die Unifying-Software\* und folgen Sie den Anweisungen
- auf dem Bildschirm, um das neue kabellose Gerät mit Ihrem vorhandenen Unifying-Empfänger zu pairen.

\* Wählen Sie "Start/Programme/Logitech/Unifying/Logitech Unifying Software".

#### Français

Récepteur Logitech® Unifying

Branchez-le. Oubliez-le. Ajoutez d'autres dispositifs. Votre nouveau produit Logitech est livré avec un récepteur Logitech Unifying. Saviez-vous qu'il est possible d'ajouter un dispositif Logitech sans fil compatible utilisant le même récepteur que votre produit

#### Etes-vous compatible Unifying?

Logitech Unifying actuel?

Si vous possédez un dispositif Logitech sans fil compatible Unifying, vous pouvez le coupler à d'autres dispositifs Unifying. Recherchez la présence du logo Unifying de couleur orange sur le nouveau dispositif ou son emballage. Créez votre combinaison parfaite. Ajoutez un dispositif. Remplacez-en un. C'est très simple, et vous pouvez utiliser un seul port USB pour six dispositifs. L'installation est très facile.

- Si vous êtes prêt à associer vos dispositifs en utilisant le récepteur Unifying, voici comment procéder:
- 1. Vérifiez que le récepteur Unifying est correctement branché. 2. Si ce n'est pas encore fait, téléchargez le logiciel Logitech® Unifying
- depuis le site www.logitech.com/unifying. 3. Lancez le logiciel Unifying\* et suivez les instructions à l'écran pour

coupler le nouveau dispositif sans fil au récepteur Unifying existant. \*Cliquez sur Démarrer / Tous les programmes / Logitech / Unifying / Logiciel Logitech Unifying

## Italiano

Ricevitore Logitech® Unifying Collega. Dimentica. Aggiungi.

Il prodotto Logitech viene fornito con un ricevitore Logitech Unifying. È possibile aggiungere un dispositivo wireless Logitech compatibile che utilizza lo stesso ricevitore del prodotto Logitech Unifying in uso. Prodotti predisposti per Unifying

È possibile eseguire il pairing dei dispositivi wireless Logitech predisposti per Unifying nuovi ed esistenti. È sufficiente controllare che sul nuovo dispositivo o sulla confezione sia impresso il logo Unifying arancione. Crea la tua combinazione ideale. Aggiungi e sostituisci. Nulla di più semplice! È inoltre possibile collegare fino a sei dispositivi utilizzando la stessa porta USB.

#### Iniziare è semplice

Di seguito sono indicati i passaggi per eseguire il pairing dei dispositivi tramite Unifying:

- 1. Verificare che il ricevitore Unifying sia collegato.
- 2. Se necessario, scaricare il software Logitech® Unifying dal sito Web www.logitech.com/unifying.
- 3. Avviare il software Unifying\* e seguire le istruzioni visualizzate per effettuare il pairing del nuovo dispositivo wireless con il ricevitore Unifying esistente.

\*Accedere a Start > Programmi > Logitech > Unifying > Logitech Unifying Software

#### English

- Help with setup
- Are the mouse and keyboard powered on? • Is the Unifying receiver securely plugged into a computer USB port?
- Try changing USB ports.
- If the Unifying receiver is plugged into a USB hub, try plugging it directly into a USB port on your computer.
- Did you pull the battery tab on the mouse and keyboard? Check the orientation of the batteries inside the mouse and
- keyboard, or replace the batteries. The mouse uses one AA alkaline battery and the keyboard uses two AAA alkaline batteries. • Remove metallic objects between the mouse/keyboard and
- the Unifying receiver.
- Try moving the Unifying receiver to a USB port closer to the mouse and keyboard.
- Try reconnecting the mouse/keyboard and Unifying receiver using the Logitech Unifying software. (Refer to the Unifying section in this guide.)

What do you think? Please take a minute to tell us. Thank you for purchasing our product. www.logitech.com/ithink

- Deutsch
- Probleme bei der Einrichtung?
- Sind die Maus und Tastatur eingeschaltet? • Ist der Unifying-Empfänger fest in einen USB-Anschluss Ihres Computers eingesteckt? Verwenden Sie einen anderen USB-Anschluss.
- Wenn der Unifying-Empfänger an einen USB-Hub angeschlossen ist, stecken Sie ihn direkt in einen USB-Anschluss des Computers ein. • Haben Sie den Schutzstreifen der Batterien an beiden Geräten
- herausgezogen? Überprüfen Sie die Ausrichtung der Batterien in den Geräten oder tauschen Sie die Batterien aus. Die Maus benötigt eine Alkalibatterie vom Typ AA, die Tastatur zwei Alkali-batterien vom Typ AAA.
- Entfernen Sie metallische Gegenstände zwischen der Maus/Tastatur und dem Unifying-Empfänger.
- Stecken Sie den Unifying-Empfänger in einen USB-Anschluss, der sich näher bei Maus und Tastatur befindet.
- Stellen Sie die Verbindung zwischen Maus/Tastatur und Unifying-Empfänger mithilfe der Logitech Unifying-Software erneut her. (Weitere Informationen finden Sie in diesem Handbuch im Abschnitt zum Unifying-Empfänger.)

Ihre Meinung ist gefragt. Bitte nehmen Sie sich etwas Zeit, um einige Fragen zu beantworten. Vielen Dank, dass Sie sich für unser Produkt entschieden haben. www.logitech.com/ithink

- Français
- Aide pour l'installation
- La souris et le clavier sont-ils sous tension? • Le récepteur Unifying est-il branché sur un port USB?
- Réessayez en changeant de port USB.
- Si le récepteur Unifying est branché sur un hub USB, branchez-le directement sur un port USB de l'ordinateur.
- Avez-vous retiré la languette de protection des piles de la souris et du clavier? Vérifiez l'orientation des piles dans la souris et le clavier ou remplacez-les. La souris utilise une pile alcaline AA et le clavier deux piles alcalines AAA.
- Retirez tout objet métallique se trouvant entre la souris/le clavier et le récepteur Unifying.
- Essayez de brancher le récepteur Unifying sur un port USB plus proche de la souris et du clavier.
- Reconnectez la souris/le clavier au récepteur Unifying à l'aide du logiciel Logitech Unifying (reportez-vous à la section Unifying de ce guide).

#### Qu'en pensez-vous?

Veuillez prendre quelques minutes pour nous faire part de vos commentaires. Nous vous remercions d'avoir acheté notre produit. www.logitech.com/ithink

#### Italiano

- Problemi di installazione
- Verificare che mouse e tastiera siano accesi.
- Verificare che il ricevitore Unifying sia saldamente collegato a una porta USB del computer. Cambiare la porta USB. • Se il ricevitore Unifying è collegato a un hub USB,
- provare a collegarlo direttamente al computer.
- La linguetta di protezione delle batterie è stata rimossa da mouse e tastiera? Controllare l'orientamento delle batterie all'interno del mouse e della tastiera oppure sostituirle. Il mouse funziona con una batteria alcalina di tipo AA e la tastiera con due batterie alcaline di tipo AAA.
- Rimuovere eventuali oggetti metallici presenti nella traiettoria tra il mouse/la tastiera e il ricevitore Unifying.
- Provare a inserire il ricevitore Unifying in una porta USB più vicina al mouse e alla tastiera.
- Riprovare a collegare il mouse/la tastiera e il ricevitore Unifying utilizzando il software Logitech Unifying. (Fare riferimento alla sezione Unifying di questa guida).

Cosa ne pensi? Dedicaci qualche minuto del tuo tempo e inviaci un commento. Grazie per avere acquistato questo prodotto.

www.logitech.com/ithink

C-Logitech

#### www.logitech.com

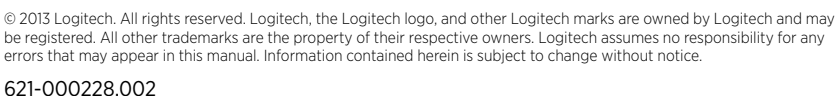

## www.logitech.com/support

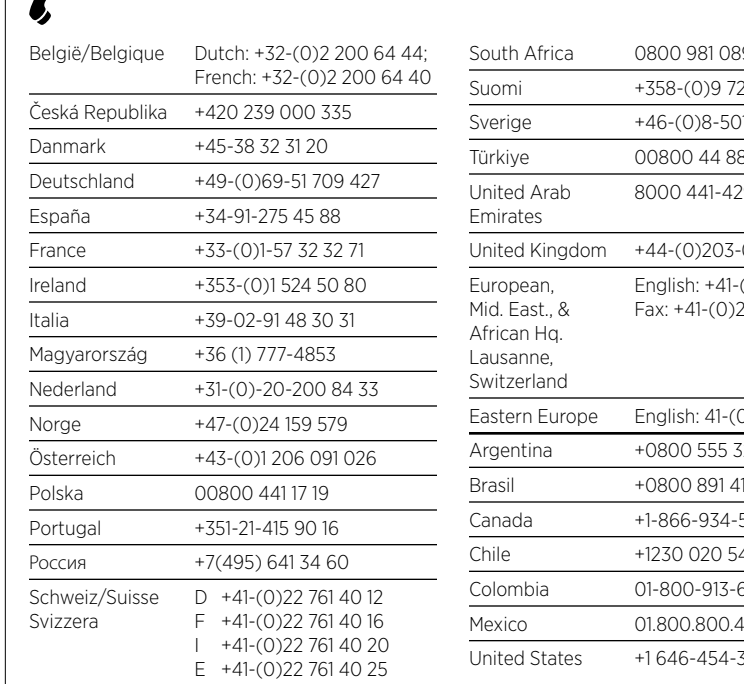

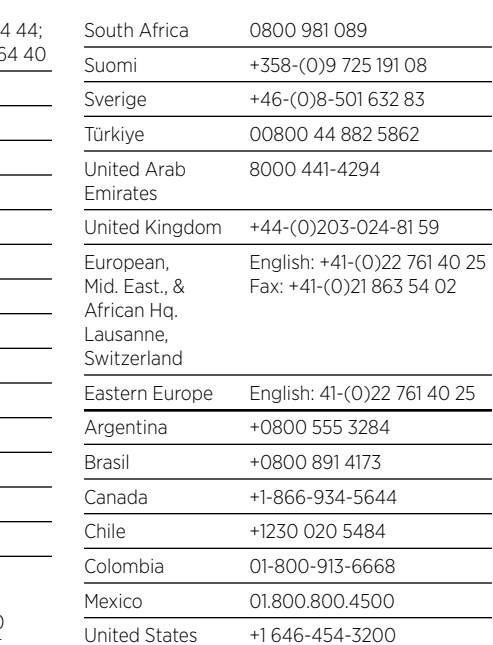

#### **M/N:C-U0007** Approval No.: ETA-418/2010/WRLO Rating: 5V == 100mA

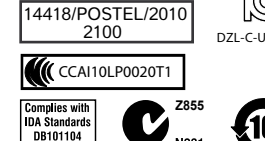

19088/SDPPI/2011<br>2100 2100 **KCC-CRM-DZL-C-U0008** CCAI11LP0640T0 **Z855**

MADE IN CHINA

CMIIT ID: 2010DJ0355 **M/N:C-U0008** CMIIT ID: 2011DJ1853 Approval No.: FTA-1115/2011/WRLO Rating: 5V == 100mA

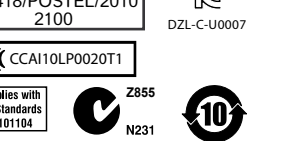

MADE IN CHINA

# tehnot=ka

Ovaj dokument je originalno proizveden i objavljen od strane proizvođača, brenda Logitech, i preuzet je sa njihove zvanične stranice. S obzirom na ovu činjenicu, Tehnoteka ističe da ne preuzima odgovornost za tačnost, celovitost ili pouzdanost informacija, podataka, mišljenja, saveta ili izjava sadržanih u ovom dokumentu.

Napominjemo da Tehnoteka nema ovlašćenje da izvrši bilo kakve izmene ili dopune na ovom dokumentu, stoga nismo odgovorni za eventualne greške, propuste ili netačnosti koje se mogu naći unutar njega. Tehnoteka ne odgovara za štetu nanesenu korisnicima pri upotrebi netačnih podataka. Ukoliko imate dodatna pitanja o proizvodu, ljubazno vas molimo da kontaktirate direktno proizvođača kako biste dobili sve detaljne informacije.

Za najnovije informacije o ceni, dostupnim akcijama i tehničkim karakteristikama proizvoda koji se pominje u ovom dokumentu, molimo posetite našu stranicu klikom na sledeći link:

[https://tehnoteka.rs/p/logitech-set-bezicni-mis-i-tastatura-mk330-sryu-akcija](https://tehnoteka.rs/p/logitech-set-bezicni-mis-i-tastatura-mk330-sryu-akcija-cena/?utm_source=tehnoteka&utm_medium=pdf&utm_campaign=click_pdf)[cena/](https://tehnoteka.rs/p/logitech-set-bezicni-mis-i-tastatura-mk330-sryu-akcija-cena/?utm_source=tehnoteka&utm_medium=pdf&utm_campaign=click_pdf)